# **Gliederung**

#### *Track A (Technik, montags):*

- A1. Eingabe- und Ausgabetechnik bei Rechnersystemen
- A2. Technik der digitalen Bildverarbeitung
- A3. Technik der digitalen Tonverarbeitung
- A4. Technik der digitalen Bewegtbildverarbeitung
- A5.Speichermedien
- A6. Digitale Schnittstellen und Vernetzung im Überblick

#### *Track B (Programmierung, freitags)*

- B1. Ein-/Ausgabebetonte Programmierung (Swing)
- B2. 2D-Computergrafik (Java 2D)
- B3. Bildbearbeitung (Java Advanced Imaging)
- B4. Toneinbindung und Tonbearbeitung (Java Sound)
- B5. Frameworks zur Medieneinbindung (Java Media Framework)
- B6. 3D-Computergrafik (Java 3D)
- B7. Web-Programmierung (Applets, Servlets, Java Server Pages)

# **B1. Ein-/Ausgabebetonte Programmierung**

- B1.1 Mensch-Maschine-Kommunikation
- B1.2 Modell-Sicht-Paradigma
- B1.3 Bausteine für grafische Oberflächen
- B1.4 Ereignisgesteuerte Programme

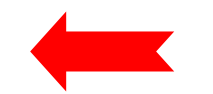

In Track B generell gute Java-Kenntnisse vorausgesetzt !

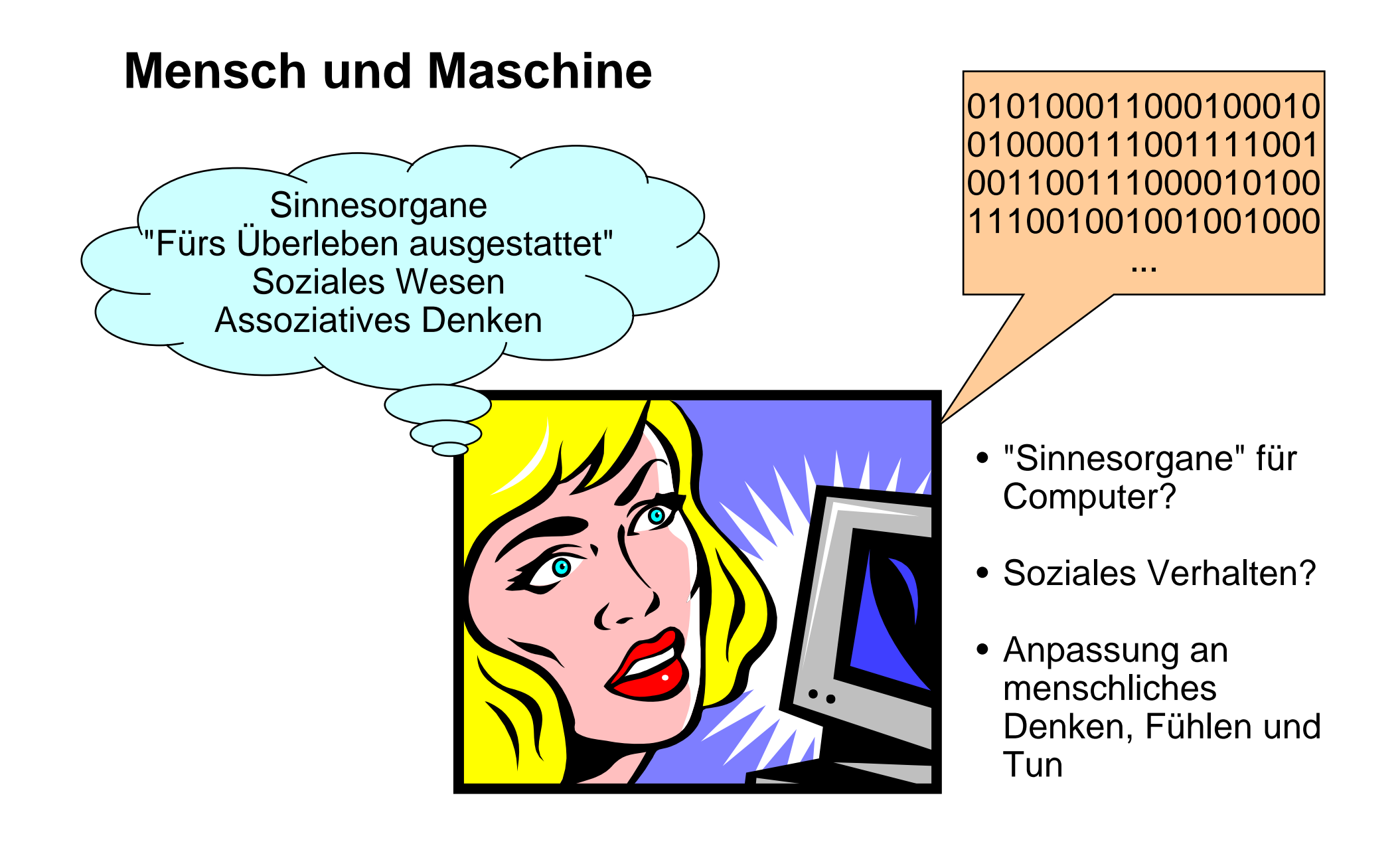

# **"Ohren und Mund" des Computers**

- Konventionell:
	- Eingabe: Tastatur, Zeigegeräte
	- Ausgabe: Bildschirmanzeige, Drucker
- $\bullet$  Multimedial:
	- Eingabe: Kameras, Scanner, Mikrofone, Musikinstrumente, ...
	- Ausgabe: Fernsehgeräte, Lautsprecher, ...
- "*Ubiquitous Computing*" ("Allgegenwärtige" Rechnerunterstützung):
	- Eingabe: Alltagsgegenstände, Anwesenheit, Bewegungen, ...
	- Ausgabe: Alltagsgegenstände, Beleuchtung, beliebige Geräte, ...
	- Zusätzlich Verwendung diverser mobiler Geräte (z.B. PDA, Mobiltelefon, digitaler Musikspieler)

# **Kommunikationsqualität bei konventioneller Ein-/Ausgabe**

- Ausgabe ("Mund"):
	- Bildschirmanzeige erlaubt hochwertige Bilder (Farbtiefe besser als wahrnehmbar, Bildfrequenz angemessen, Auflösung akzeptabel)
	- Tonausgabe mit gleicher Qualität möglich wie bei Musikwiedergabegeräten
- Eingabe ("Ohren"):
	- Tastatur/Maus wesentlich langsamer als vom Menschen generierte Informationsraten
	- Spracherkennung, Handschrifterkennung etc. qualitativ noch unzureichend
- $\bullet$  Computer können sich gut ausdrücken, aber dem Menschen nur sehr schlecht zuhören!

(nach: Chris Crawford, The Art of Interactive Design)

- Konsequenzen:
	- Eingabekanäle auf guten Durchsatz optimieren
	- Ausgabekanäle auf Übersichtlichkeit optimieren

# **Software-Ergonomie** *(usability)*

- •Grenzgebiet zur Psychologie
- •Gestaltung von Software unter dem Aspekt der Benutzbarkeit

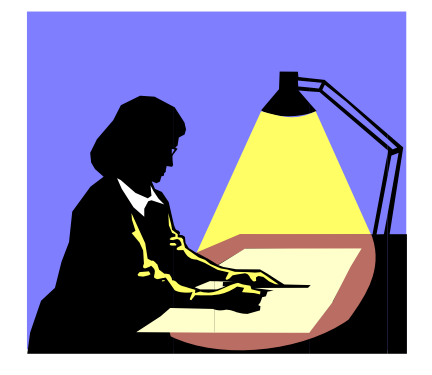

Angemessen zur Lösung der Aufgabe

Flexibel fürverschiedene Arbeitsweisen und Zugänge

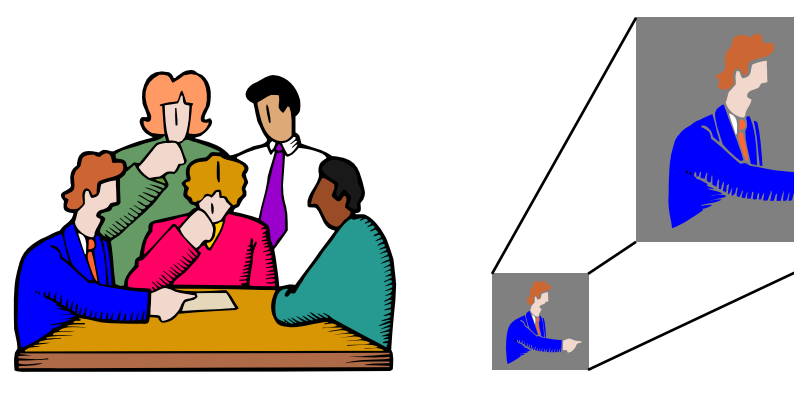

Erlaubt Weiterentwicklung: Lernen während derArbeit

### **Benutzungsoberflächen**

- Technische Realisierungen:
	- Stapelverarbeitungssprache *(batch control, job control)*
	- Zeilenorientierte interaktive Kommandosprache
		- » Beispiele: Kommandosprachen von MS-DOS, UNIX
	- Skriptsprache
	- Bildschirm- und maskenorientierter Dialog
		- » Beispiele: Dialogoberfläche von MVS, VM/CMS
	- **Graphische Benutzungsoberfläche** *(graphical user interface, GUI)*
	- Multimedia-Benutzungsoberfläche
	- Virtuelle Welt
- Tendenz:
	- Bessere Anpassung an menschliche Kommunikation
	- Weg von sequentieller Organisation hin zu freier Interaktionsgestaltung

# **B1. Ein-/Ausgabebetonte Programmierung**

- B1.1 Mensch-Maschine-Kommunikation
- B1.2 Modell-Sicht-Paradigma

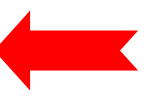

- B1.3 Bausteine für grafische Oberflächen
- B1.4 Ereignisgesteuerte Programme

# **Modell und Sicht**

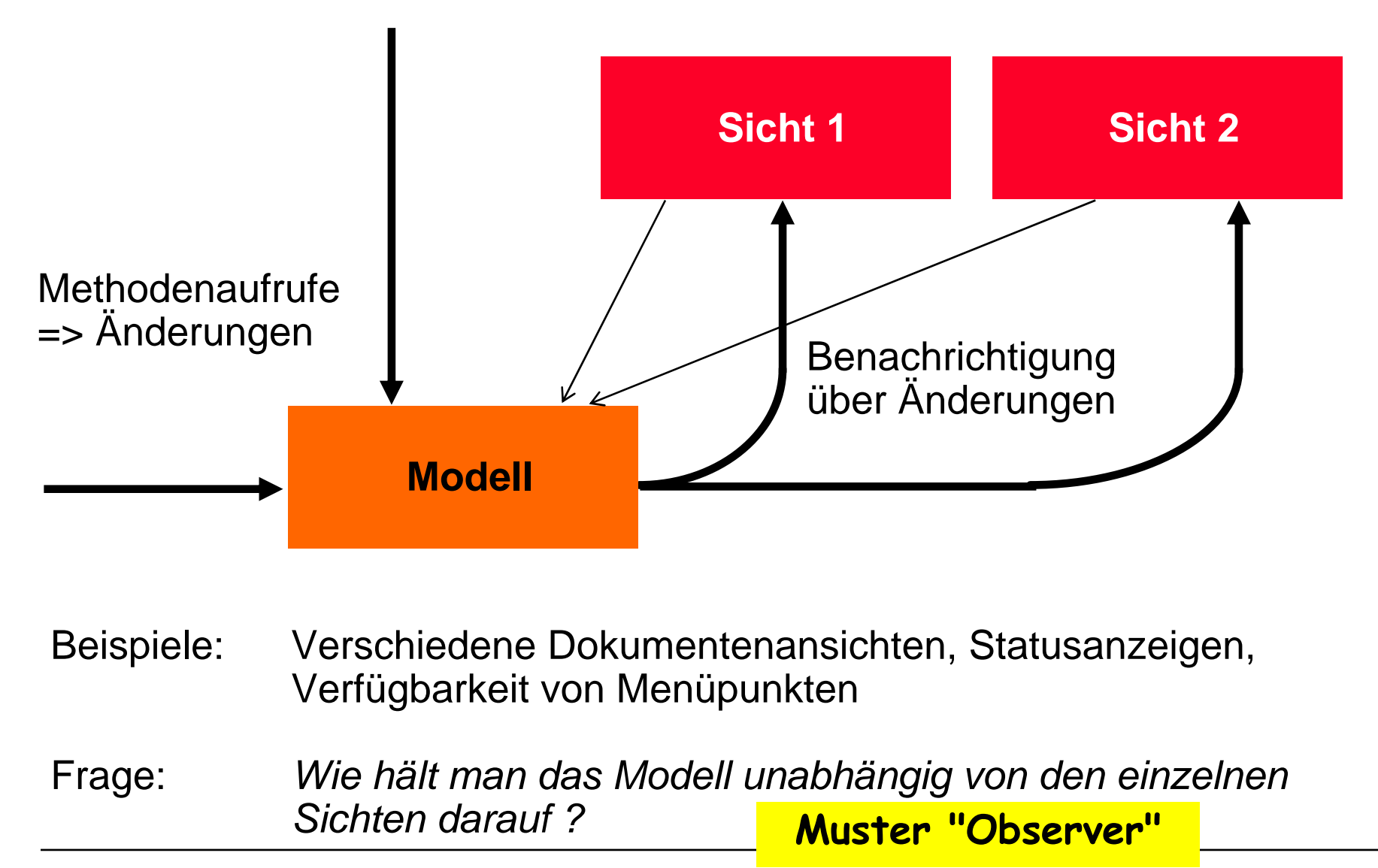

# **Model-View-Controller-Architektur (MVC)**

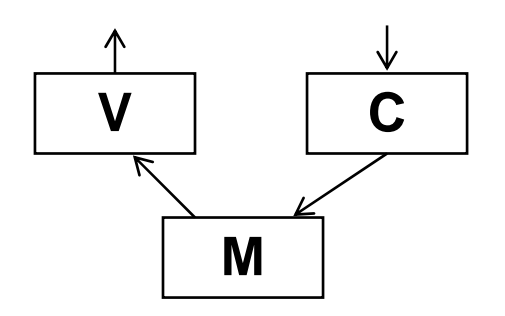

- $\bullet$  Model:
	- Fachliches Modell, weitestgehend unabhängig von Oberfläche
	- Beobachtbar *(observable)*
- View:
	- Repräsentation auf Benutzungsoberfläche
	- Beobachter des Modells
	- Erfragt beim "update" ggf. notwendige Daten beim Modell
- Controller:
	- Modifiziert Werte im Modell
	- Ist an bestimmte Elemente der "View" (z.B. Buttons) gekoppelt
	- Reagiert auf Ereignisse und setzt sie um in Methodenaufrufe

# **Sichten: Motivierendes Beispiel**

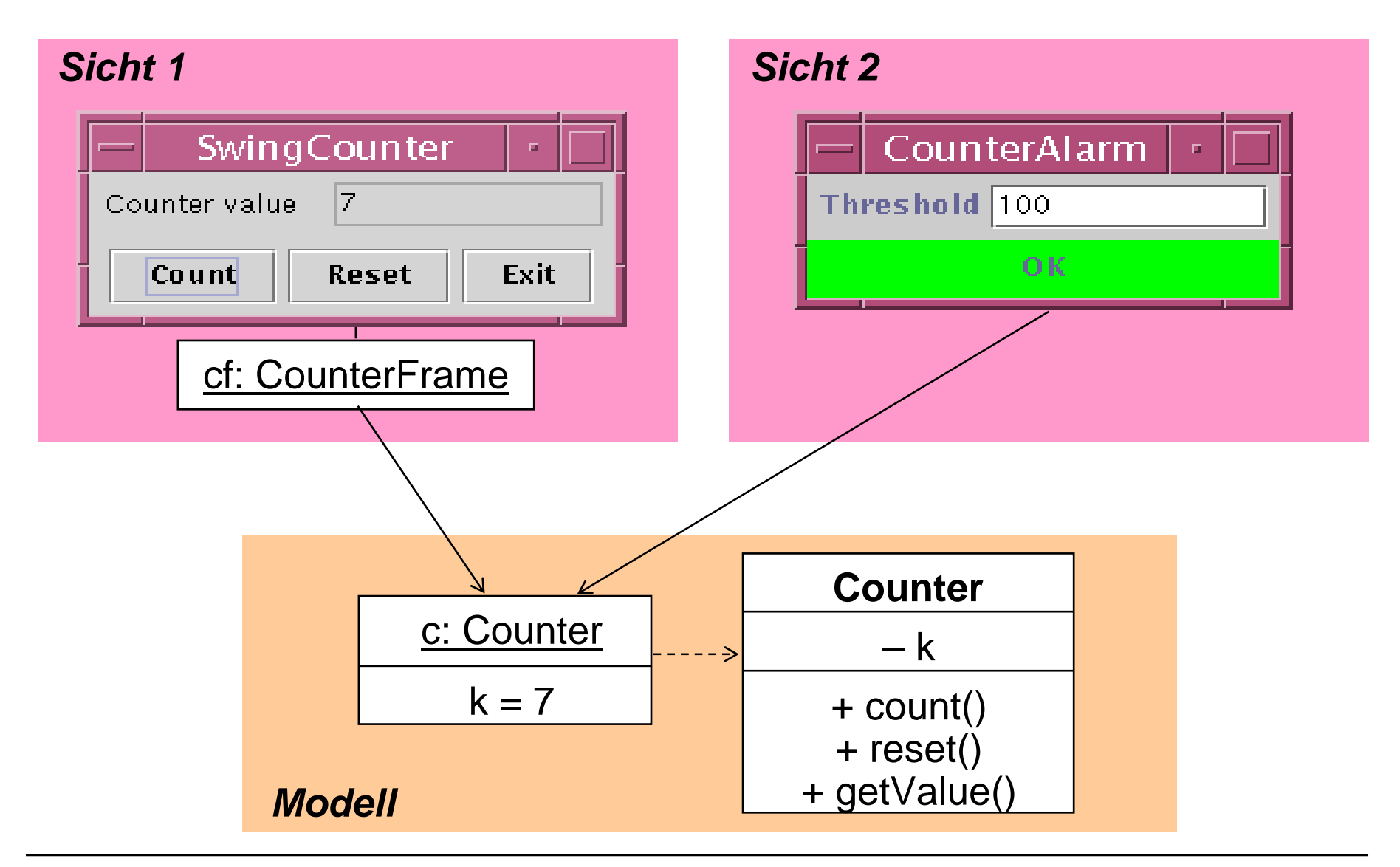

### **Ein Zähler (Beispiel fachliches Modell)**

```
class Counter {
  private int k = 0;public void count () {
     k++;
  }
  public void reset () {
     k = 0;
  }
  public int getValue () {
     return k;
  }
}
```
# **Beobachtbares Modell** *(Model)*

```
class Counter extends Observable {
  private int k = 0;
  public void count () {
     k++;
     setChanged();
     notifyObservers();
  }
  public void reset () {
     k = 0;
     setChanged();
     notifyObservers();
  }
  public int getValue () {
     return k;
  }
}
```
• Das fachliche Modell enthält keinerlei Bezug auf die Benutzungsoberfläche !

### **java.util.Observable, java.util.Observer**

```
public class Observable {
  public void addObserver (Observer o);
  public void deleteObserver (Observer o);
  protected void setChanged();
  public void notifyObservers ();
  public void notifyObservers (Object arg);
}
public interface Observer {
  public void update (Observable o, Object arg);
}
```

```
Argumente für notifyObservers():
```
meist nur Art der Änderung, nicht gesamte Zustandsinformation Beobachter können normale Methodenaufrufe nutzen, um sich näher zu informieren.

# **Beispielablauf**

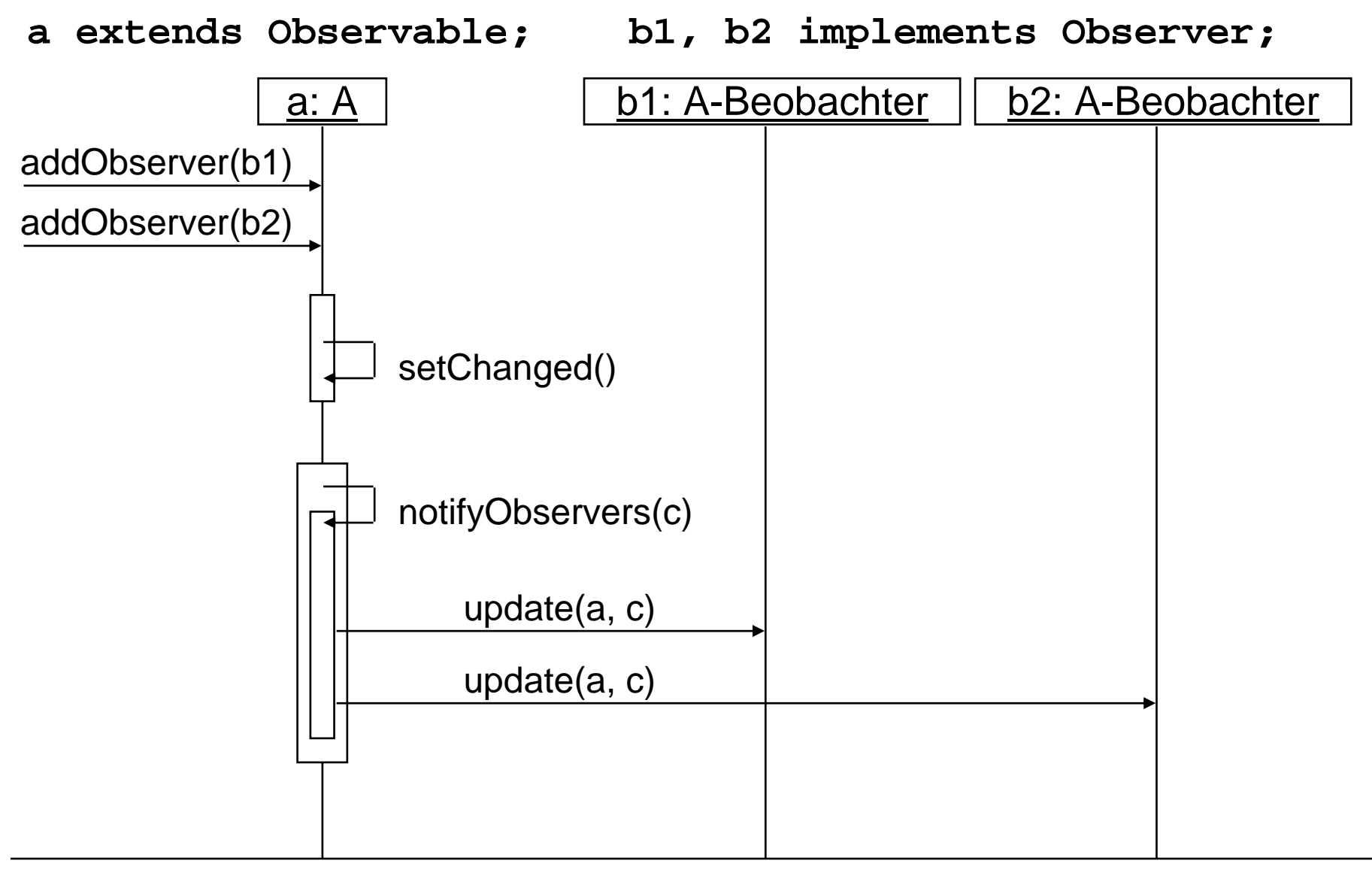

# **B1. Ein-/Ausgabebetonte Programmierung**

- B1.1 Mensch-Maschine-Kommunikation
- B1.2 Modell-Sicht-Paradigma
- B1.3 Bausteine für grafische Oberflächen
- B1.4 Ereignisgesteuerte Programme

# **Graphische Benutzungsoberflächen**

- •1980: Smalltalk-80-Oberfläche (Xerox)
- •1983/84: Lisa/Macintosh-Oberfläche (Apple)
- 1988: NextStep (Next)
- •1989: OpenLook (Sun)
- •1989: Motif (Open Software Foundation)
- •1987/91: OS/2 Presentation Manager (IBM)
- •1990: Windows 3.0 (Microsoft)
- •1995-2001: Windows 95/NT/98/2000/ME/XP (Microsoft)
- 1995: Java *Abstract Window Toolkit AWT* (SunSoft)
- •1997: *Swing* Components for Java (SunSoft)

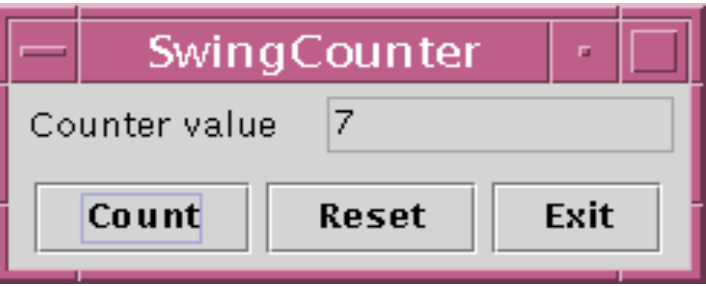

# **Bibliotheken von AWT und Swing**

- Wichtigste AWT-Pakete:
	- **java.awt**: u.a. Grafik, Oberflächenkomponenten, Layout-Manager
	- **java.awt.event**: Ereignisbehandlung
	- Andere Pakete für weitere Spezialzwecke
- Wichtigstes Swing-Paket:
	- **javax.swing**: Oberflächenkomponenten
	- Andere Pakete für Spezialzwecke
- Viele AWT-Klassen werden auch in Swing verwendet!
- Standard-Vorspann:
	- **import java.awt.\*;**
	- **import java.awt.event.\*;**
	- **import javax.swing.\*;**
- (Naiver) Unterschied zwischen AWT- und Swing-Komponenten:
	- AWT: Button, Frame, Menu, ...
	- Swing: JButton, JFrame, JMenu, ...

# **AWT/Swing-Klassenhierarchie (Ausschnitt)**

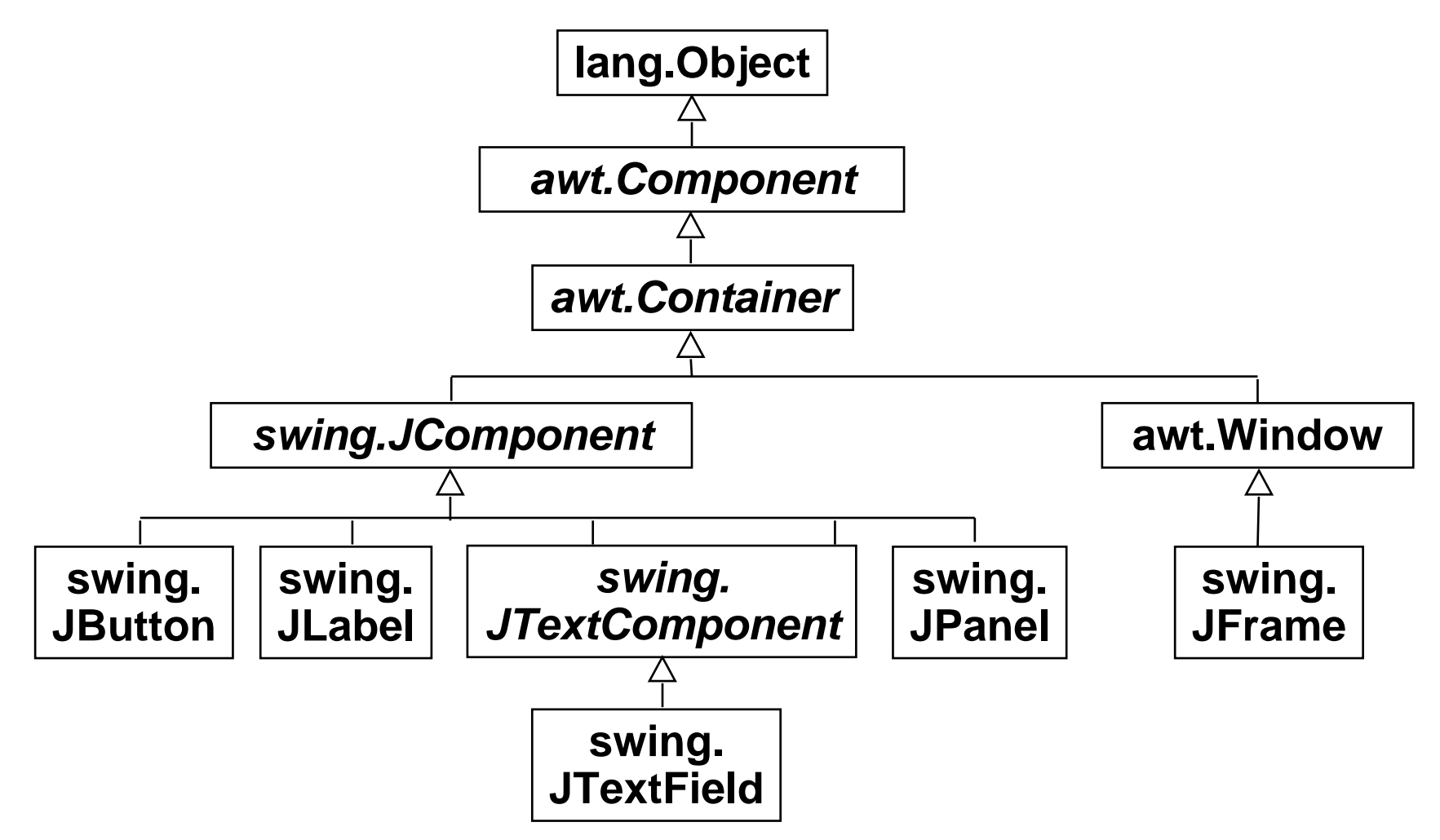

- Dies ist nur ein sehr kleiner Ausschnitt!
- Präfixe "java." und "javax." hier weggelassen.

# **Component, Container, Window, JFrame, JPanel**

- *awt.Component* (abstrakt):
	- Oberklasse aller Bestandteile der Oberfläche**public void setSize (int width, int height); public void setVisible (boolean b);**
- *awt.Container* (abstrakt):
	- Oberklasse aller Komponenten, die andere Komponenten enthalten **public void add (Component comp); public void setLayout (LayoutManager mgr);**
- **awt.Window** 
	- Fenster ohne Rahmen oder Menüs
	- **public void pack (); //Größe anpassen**
- **swing.JFrame** 
	- Größenveränderbares Fenster mit Titel
	- **public void setTitle (String title);**
- **swing.JPanel**
	- Zusammenfassung von Swing-Komponenten

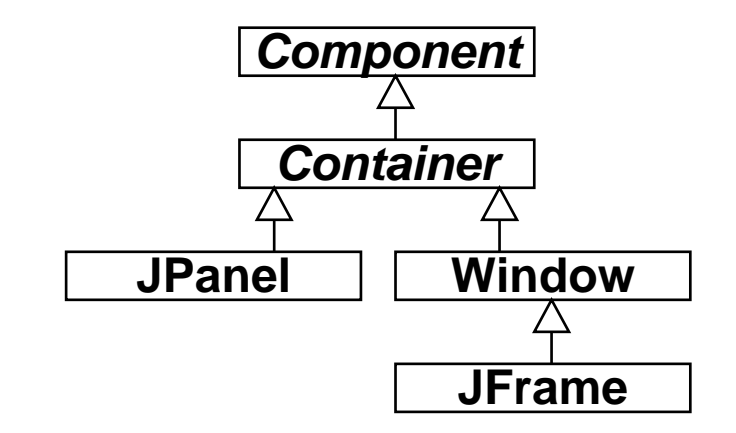

# **JComponent**

- • Oberklasse aller in der Swing-Bibliothek neu implementierten, verbesserten Oberflächenkomponenten. Eigenschaften u.a.:
	- Einstellbares "Look-and-Feel" (sh. später)
	- Komponenten kombinierbar und erweiterbar
	- Rahmen für Komponenten

```
void setBorder (Border border);
```
(Border-Objekte mit **BorderFactory** erzeugbar)

– ToolTips -- Kurzbeschreibungen, die auftauchen, wenn der Cursor über der Komponente liegt

```
void setToolTipText (String text);
```
- Automatisches Scrolling
- • Beispiele für weitere Unterklassen von JComponent:
	- JList: Auswahlliste
	- JComboBox: "Drop-Down"-Auswahlliste mit Texteingabemöglichkeit
	- JPopUpMenu: "Pop-Up"-Menü
	- JFileChooser: Dateiauswahl

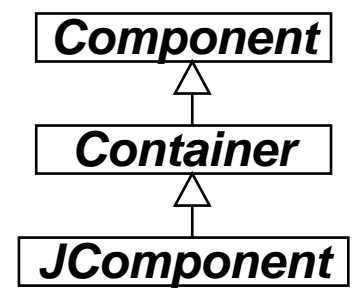

### **Zähler-Beispiel: Grobentwurf der Oberfläche**

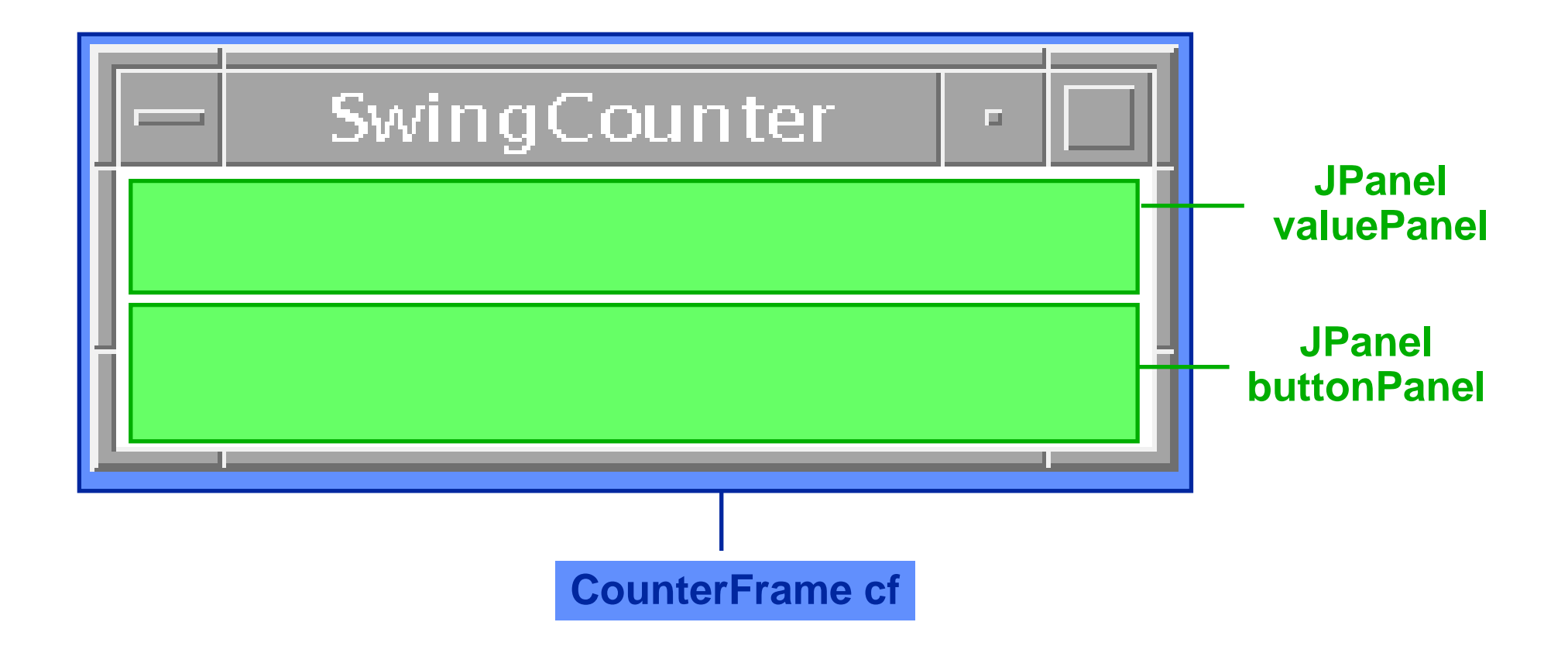

### **Die Sicht** *(View):* **Gliederung, 1. Versuch**

```
class CounterFrame extends JFrame {
class CounterFrame extends JFrame {
    JPanel valuePanel = new JPanel();
JPanel valuePanel = new JPanel();
    JPanel buttonPanel = new JPanel();
JPanel buttonPanel = new JPanel();
    public CounterFrame (Counter c) {
public CounterFrame (Counter c) {
        setTitle("SwingCounter");
setTitle("SwingCounter");
        ... valuePanel zu this hinzufügen
... valuePanel zu this hinzufügen
        ... buttonPanel zu this hinzufügen
... buttonPanel zu this hinzufügen
        pack();
pack();
        setVisible(true);
setVisible(true);
     }
}
   }
}
```
# **Hinzufügen von Komponenten zu JFrames**

- $\bullet$ Ein JFrame ist ein "Container", d.h. dient zur Aufnahme weiterer Elemente.
- • Ein JFrame ist intern in verschiedene "Scheiben" *(panes)* organisiert. Die wichtigste ist die *content pane*.

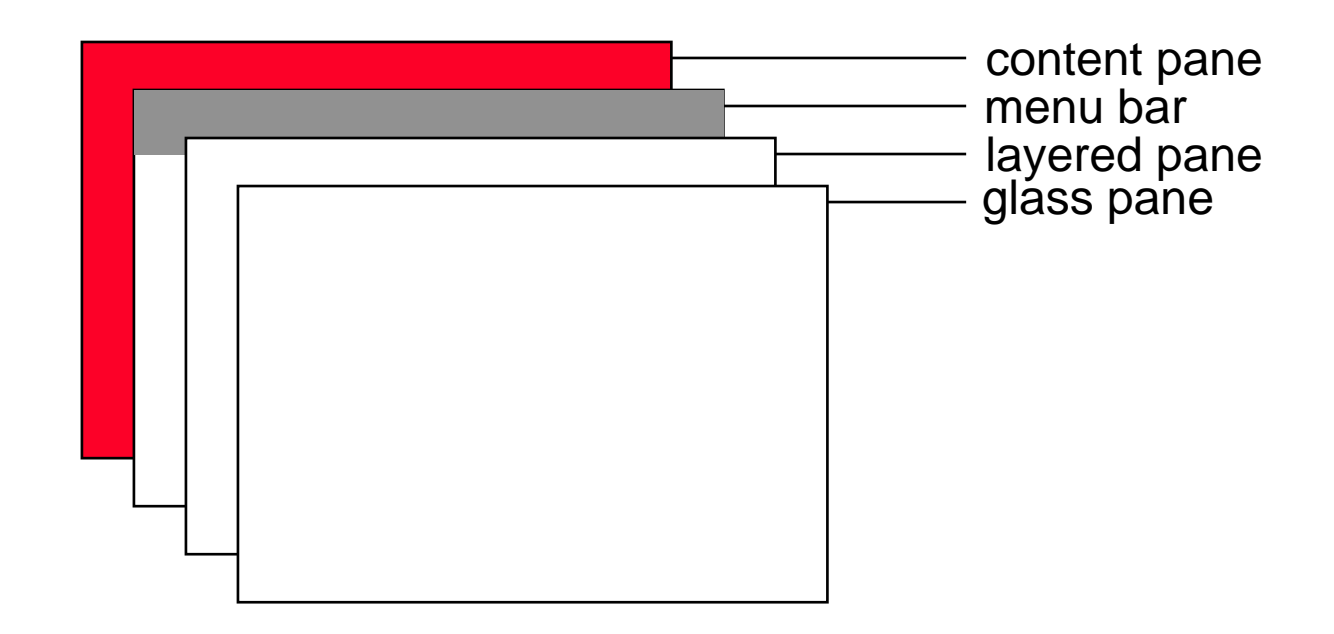

• In JFrame ist definiert: **Container getContentPane();**

### **Die Sicht** *(View):* **Gliederung, 2. Versuch**

```
class CounterFrame extends JFrame {
class CounterFrame extends JFrame {
    JPanel valuePanel = new JPanel();
JPanel valuePanel = new JPanel();
    JPanel buttonPanel = new JPanel();
JPanel buttonPanel = new JPanel();
    public CounterFrame (Counter c) {
public CounterFrame (Counter c) {
        setTitle("SwingCounter");
setTitle("SwingCounter");
        getContentPane().add(valuePanel);
getContentPane().add(valuePanel);
        getContentPane().add(buttonPanel);
getContentPane().add(buttonPanel);
        pack();
pack();
        setVisible(true);
setVisible(true);
     }
}
   }
}
```
### **Zähler-Beispiel: Entwurf der Wertanzeige**

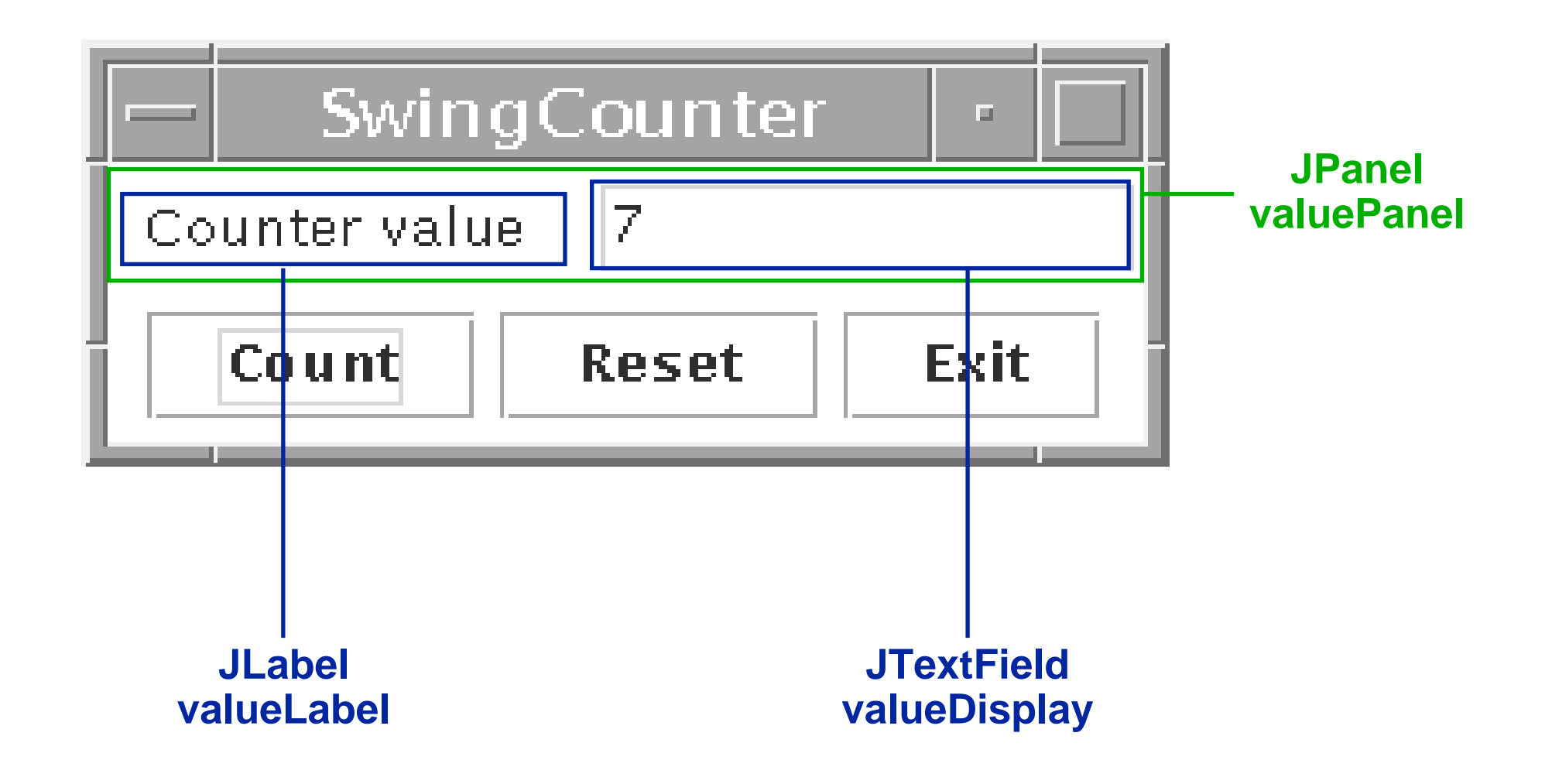

# **JTextComponent, JTextField, JLabel, JButton**

#### • *JTextComponent:*

– Oberklasse von JTextField und JTextArea**public void setText (String t); public String getText (); public void setEditable (boolean b);**

• **JTextField:**

– Textfeld mit einer Zeile**public JTextField (int length);**

• **JLabel:**

– Einzeiliger unveränderbarer Text **public JLabel (String text);**

• **JButton:**

– Druckknopf mit Textbeschriftung **public JButton (String label);**

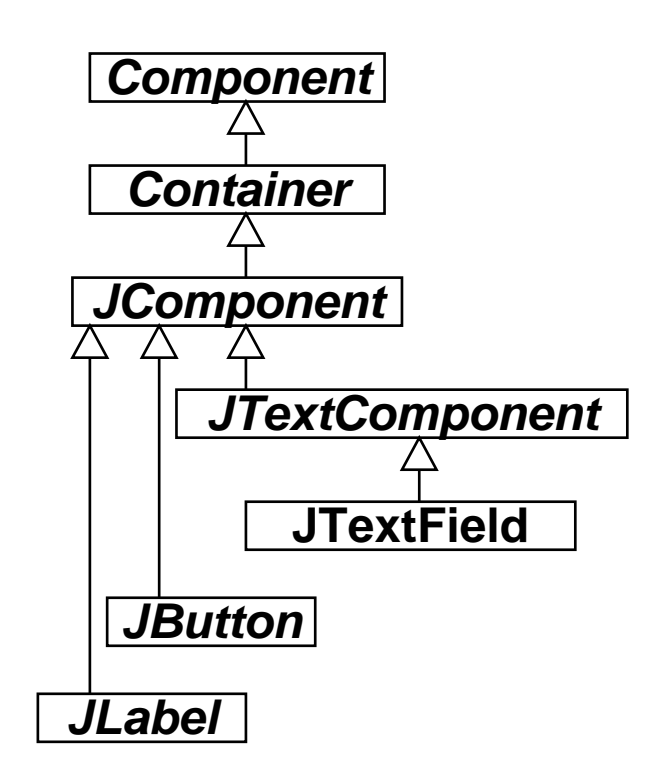

### **Die Sicht** *(View):* **Elemente der Wertanzeige**

```
class CounterFrame extends JFrame {
class CounterFrame extends JFrame {
   JPanel valuePanel = new JPanel();
JPanel valuePanel = new JPanel();
   JPanel buttonPanel = new JPanel();
JPanel buttonPanel = new JPanel();
   public CounterFrame (Counter c) {
public CounterFrame (Counter c) {
      setTitle("SwingCounter");
setTitle("SwingCounter");
      getContentPane().add(valuePanel);
getContentPane().add(valuePanel);
      getContentPane().add(buttonPanel);
getContentPane().add(buttonPanel);
      pack();
pack();
      setVisible(true);
setVisible(true);
    }
}
   }
}
  JTextField valueDisplay = new JTextField(10);
      valuePanel.add(new JLabel("Counter value"));
      valuePanel.add(valueDisplay);
      valueDisplay.setEditable(false);
```